## Installation information

The Oligonucleotide Sensing Ribozyme Generator and the Inverse Folding Oligonucleotide-sensing Generator utilize the **Perl/Tk** module and the ViennaRNA **package.** 

• Installation information for the ViennaRNA package can be found at the web page of the Institute for Theoretical Chemistry of the University of Vienna:

TBI - ViennaRNA Package 2 (univie.ac.at)

**Note:** You may be asked to install the C compiler for Ubuntu OS 20.04 to install the ViennaRNA package.

## To install the compiler

- 1. Open the Terminal window in Ubuntu 20.04
- 2. Write in the command line: "sudo apt-get update -y" (will ask for administrator password due to the sudo command)
- 3. After it runs the command, write:" sudo apt-get install -y" c-compiler

## To install the Tk module needed for the programs interface:

- 1. Open the terminal window in Ubuntu.
- 2. Write in the command line: "sudo apt-get update"
- 3. After it runs the get update command, write: "sudo apt-get install perl-tk"

This will install the Perl Tk module in the Ubuntu system.

## **Installing the xmgrace in Ubuntu 20.04**

If you want to use the xmgrace program to visualize the mountain plot .xvg format mountain plot files.

- 1. Open the terminal window in Ubuntu.
- 2. Write in the command line: "sudo apt-get update"
- 3. After it runs the get update command, write: sudo apt-get install grace.

To open the xvg file, right click on the file choose "Open with other application" and select the Grace application

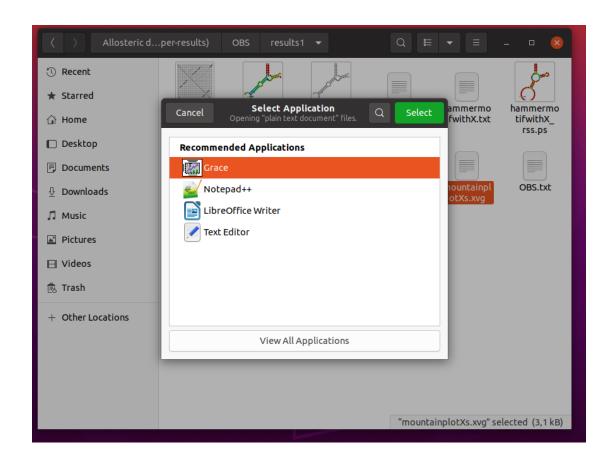